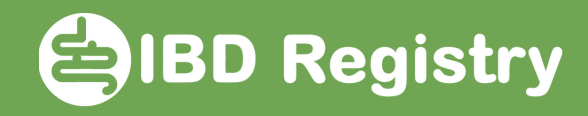

## Picking the drug on the Biologic initiation screen

On Biologic initiation screen, click the dictionary icon in Current/Intended Treatment field:

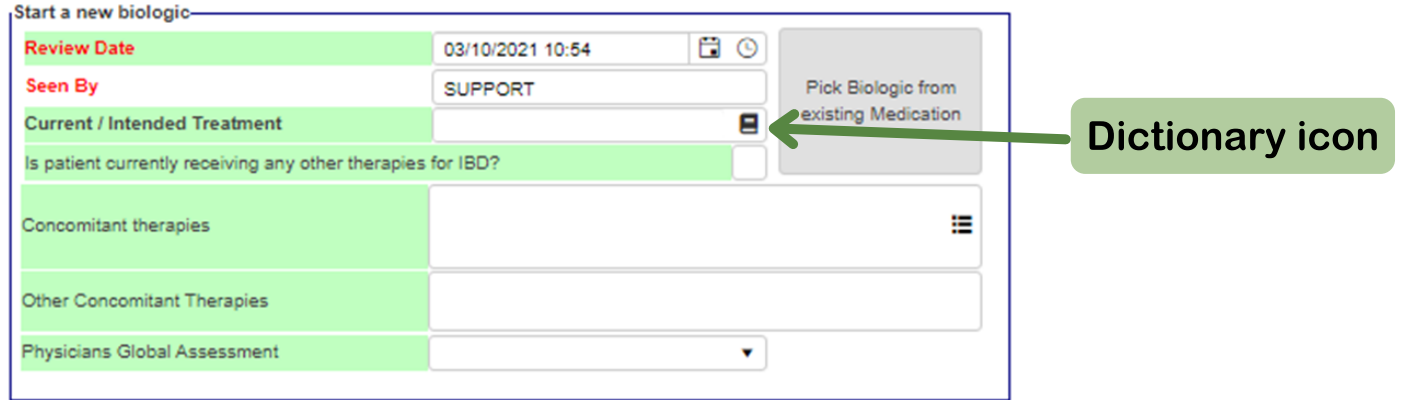

In Name of Drug field type the first 2 or 3 letters of biologic name followed by \* then click Search

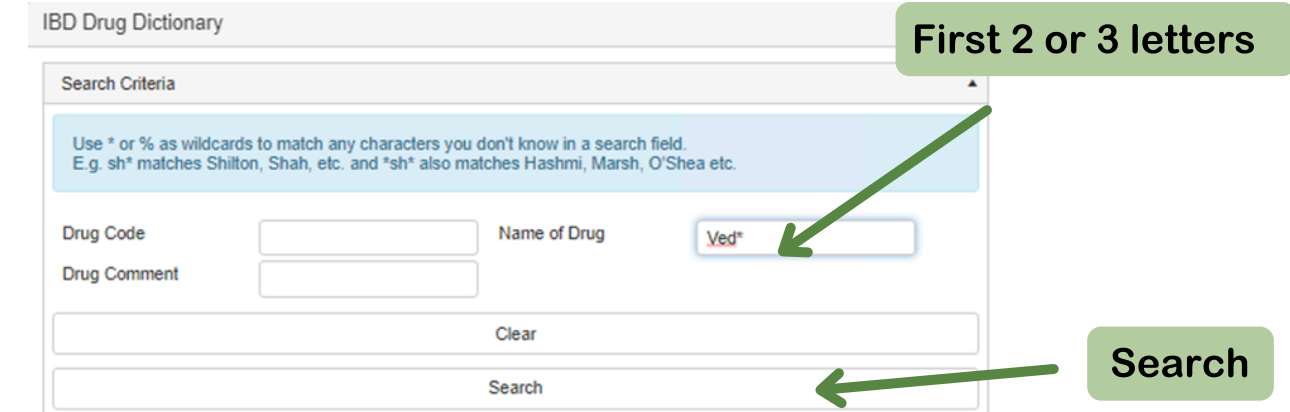

## Select the biologic by clicking the row:

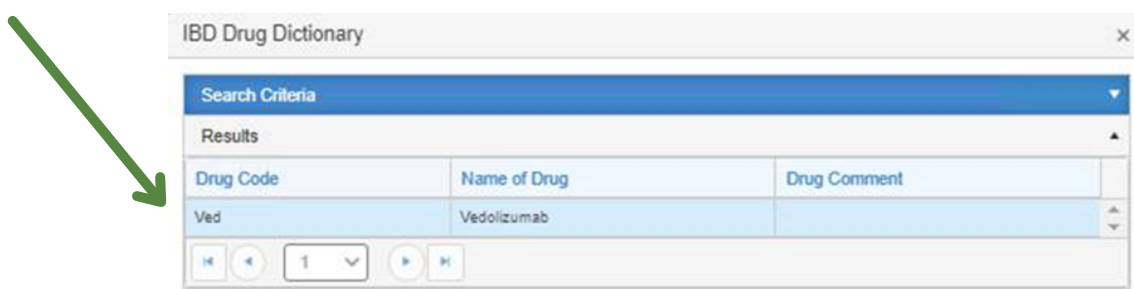

Doc Ref: WebTool picking biologic on initiation screen V01